## Sending Documents as a Link in Box for Vanderbilt

1. Navigate to Box for Vanderbilt: **[vanderbilt.box.com/](https://vanderbilt.account.box.com/login)**. Select **Continue**.

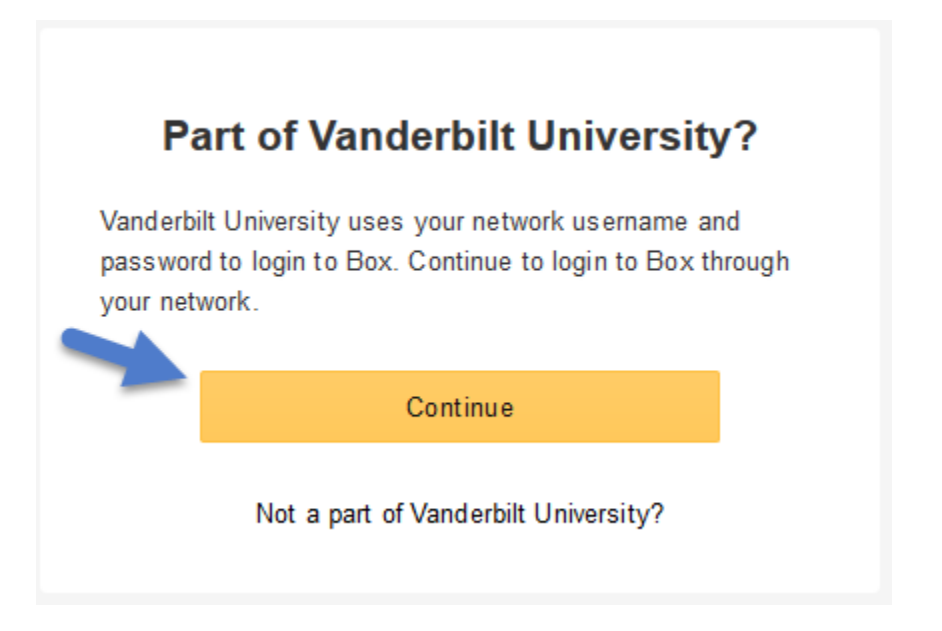

2. Log in with your **VUnetID** and **ePassword**.

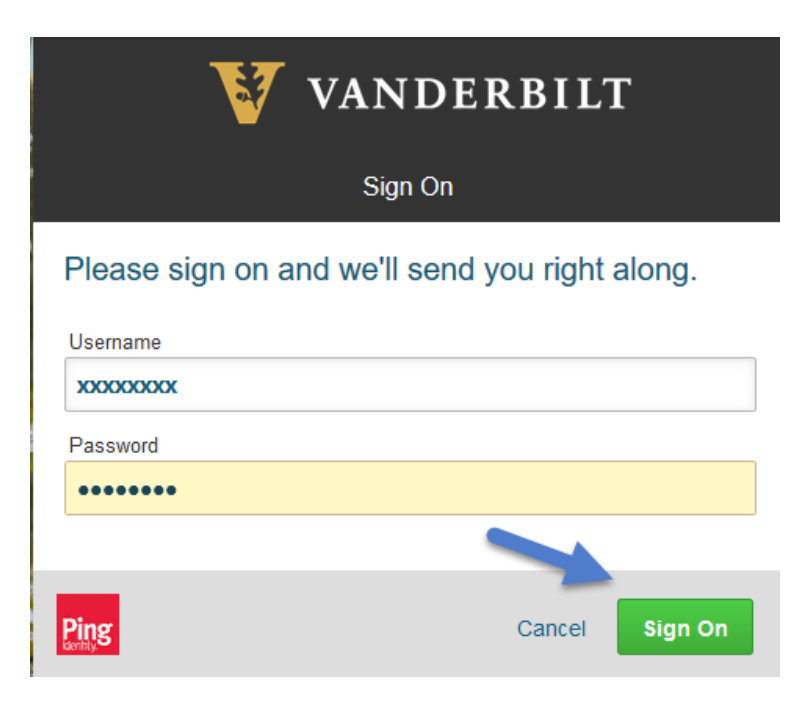

3. Select **Upload** and attach the **File** to be sent as a link.

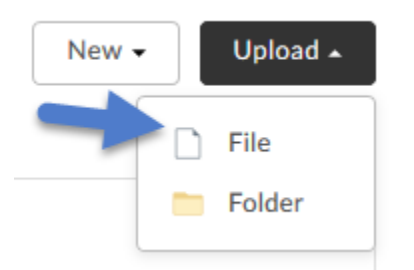

4. Click on **Share**.

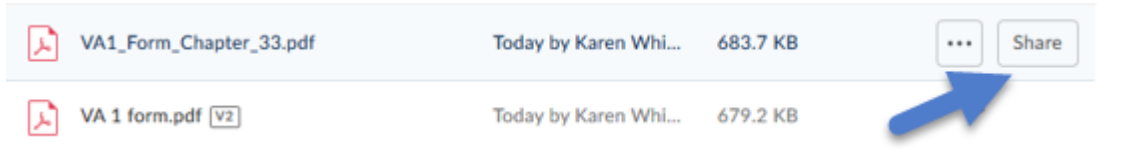

5. Send as a link to [kim.caudell@vanderbilt.edu](mailto:kim.caudell@vanderbilt.edu) and click **Send**.

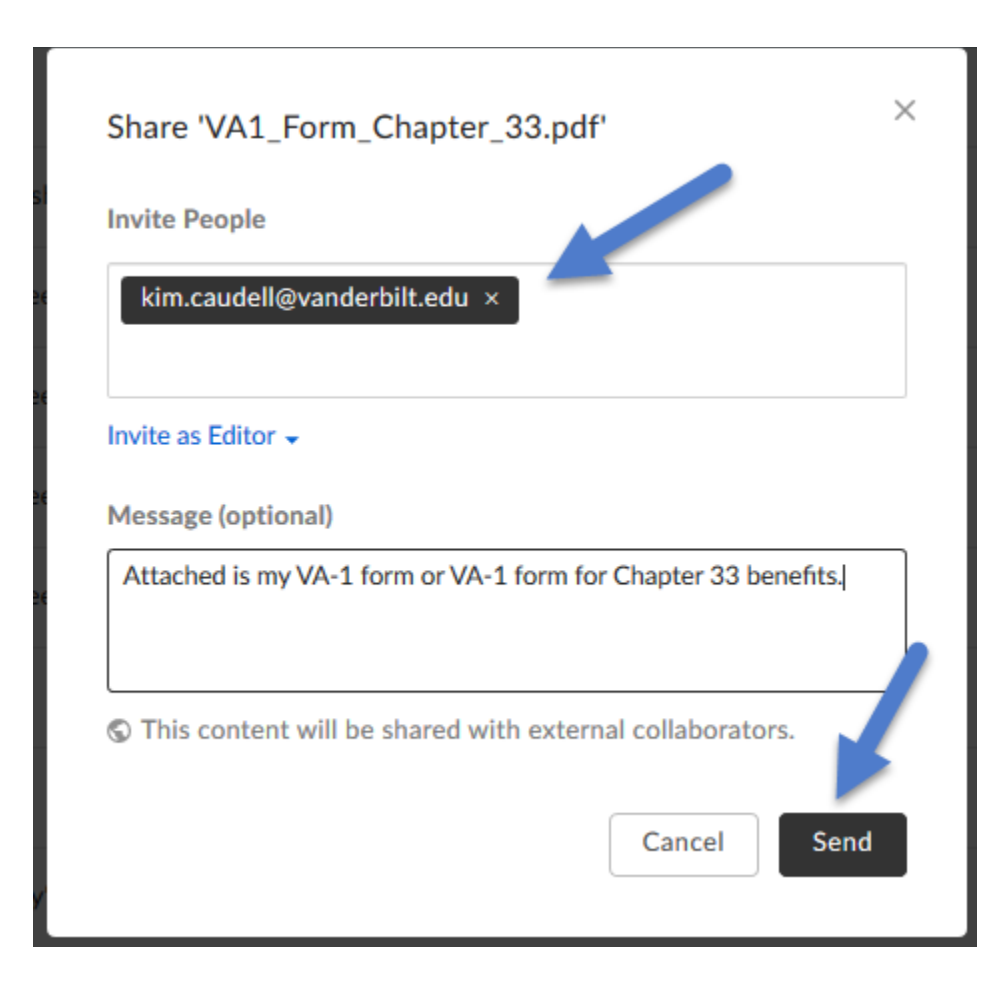